# DEVELOPER<br>SUMMIT

March 10-13

## WELCOME

### **Map Caching in ArcGIS for Server**

Eric Rodenberg

Tom Brenneman

#### **Schedule**

- **Planning and building a cache**
- **Architectures for caching**
- **Caching in the cloud**

**Please!**<br>Turn OFF cell phones<br>and paging devices

• **We will hold periodic breaks for questions**

• **#DEVSUMMIT #CACHE**

#### **Demo of caching with ArcGIS**

- **CachingTools geoprocessing service**
- **Defining cache properties**
	- **Build automatically or manually**
	- **Min and max cached scales**
	- **Image format**
- **Calculating cache size**
- **Asynchronous caching**
- **Real-time cache status updates**
- **Viewing job status and fixing problems**
- **Visualizing cache creation over time**

#### **Short break for questions**

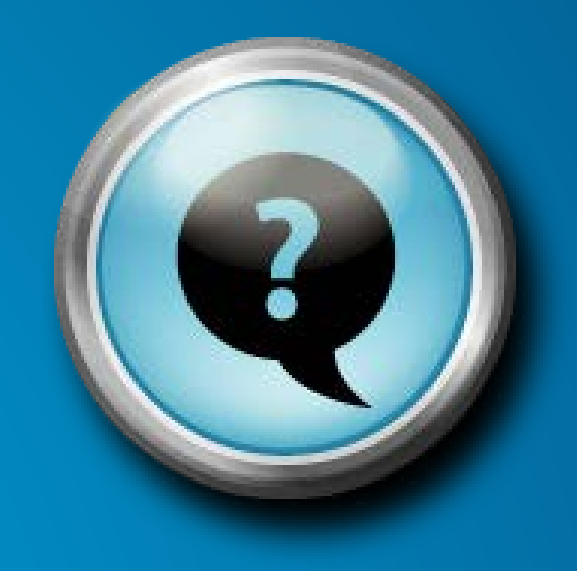

## **Architecture for caching and cache updates**

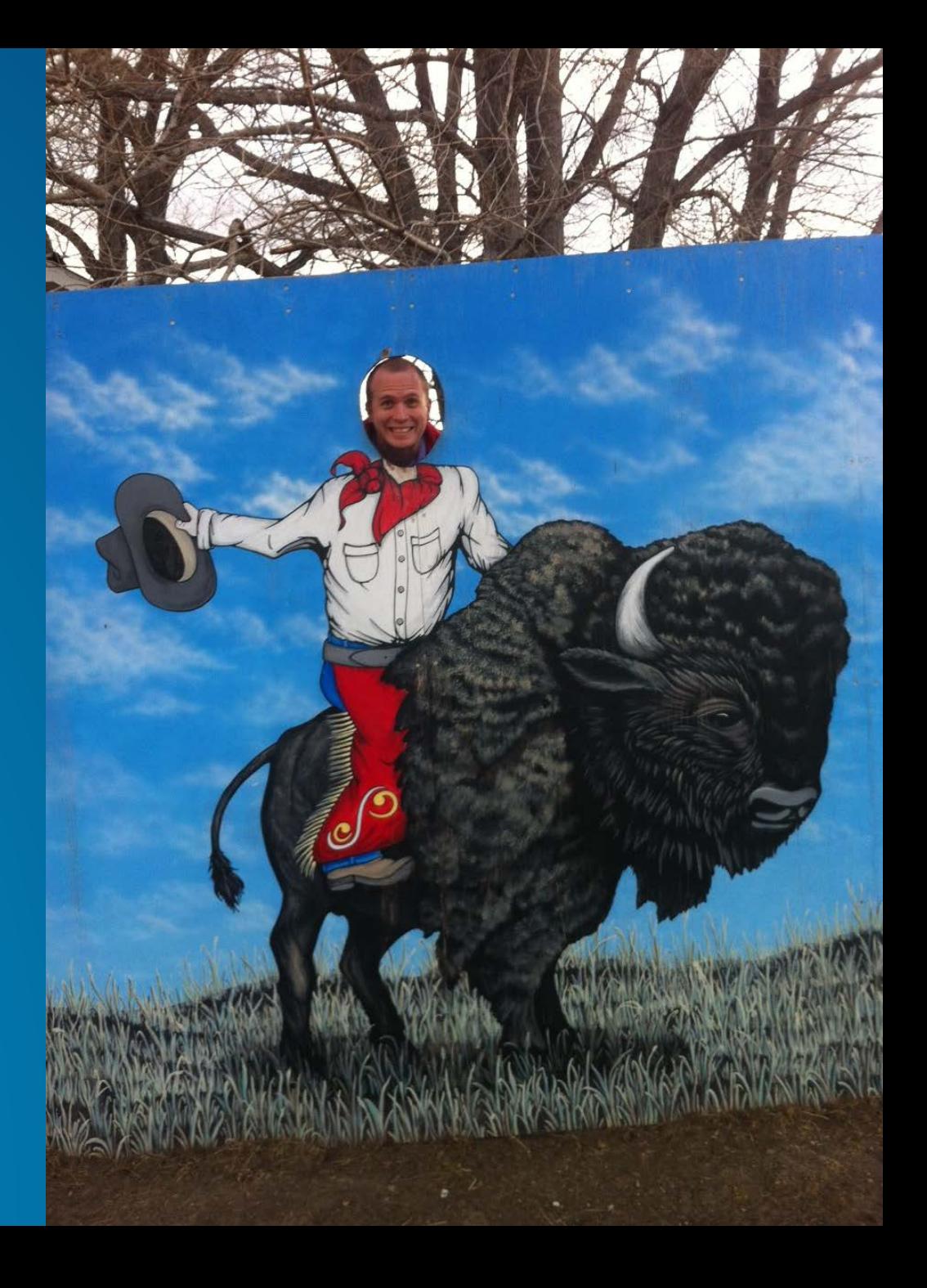

#### **Clusters allow you to isolate cache creation**

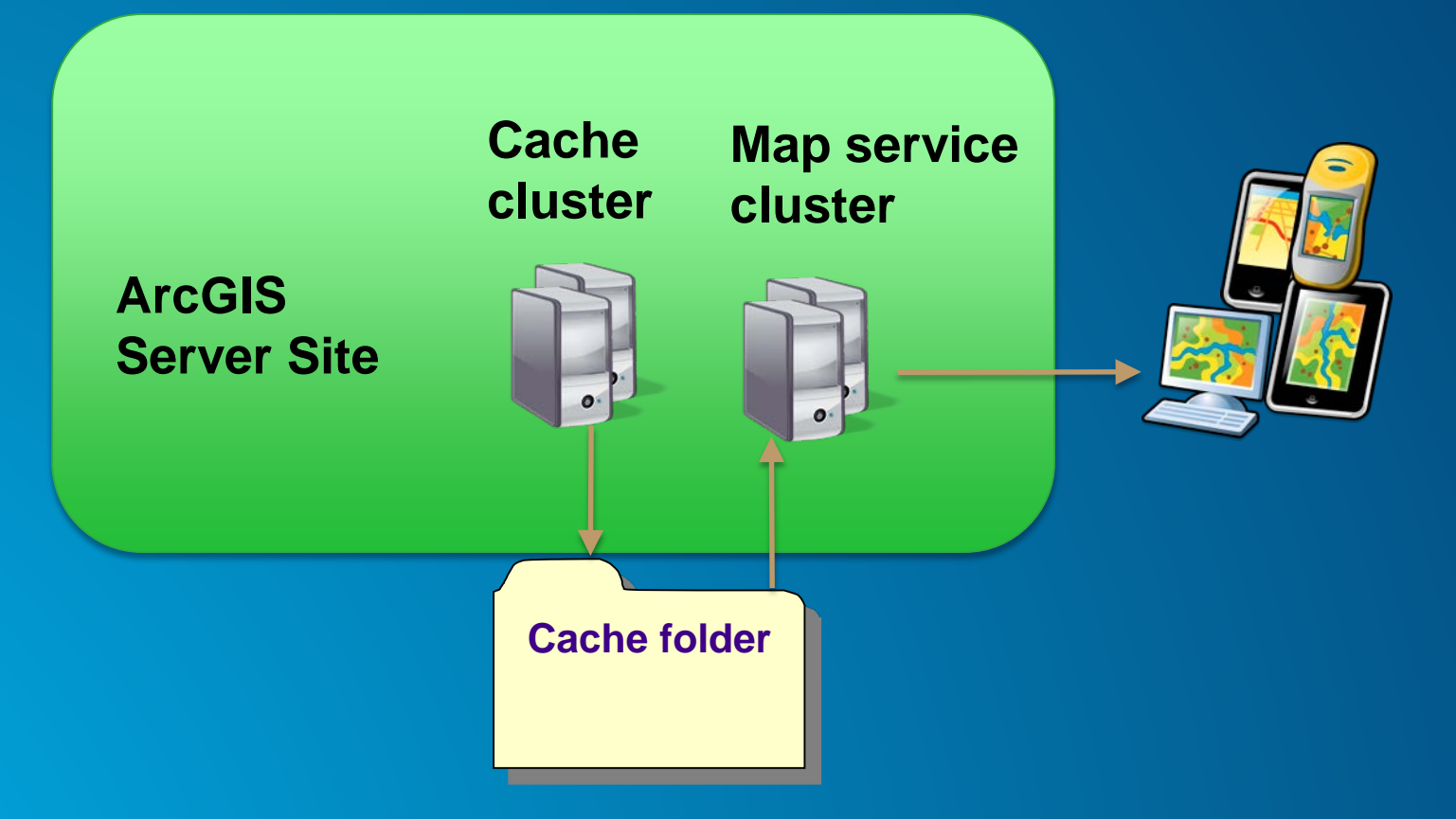

**Cache cluster can scale out while the cache job is running**

#### **Update a cache using a staging server**

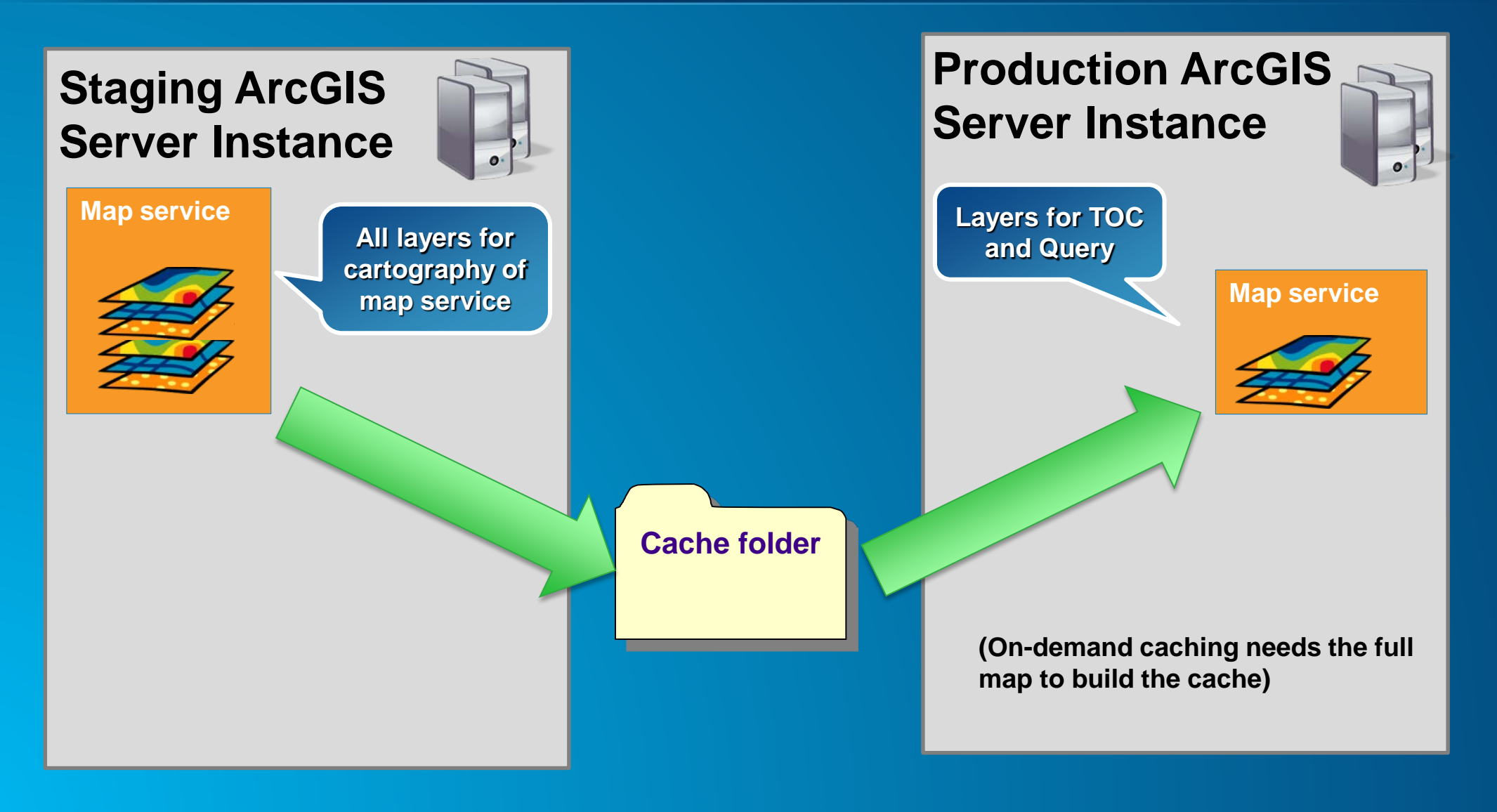

#### **Cache update strategies**

- **Rebuild the entire cache** 
	- **Size of cache**
	- **Time to cache**
- **Rebuild specific tiles**
	- **Rebuild at specific scales**
	- **Rebuild areas based on change detection**

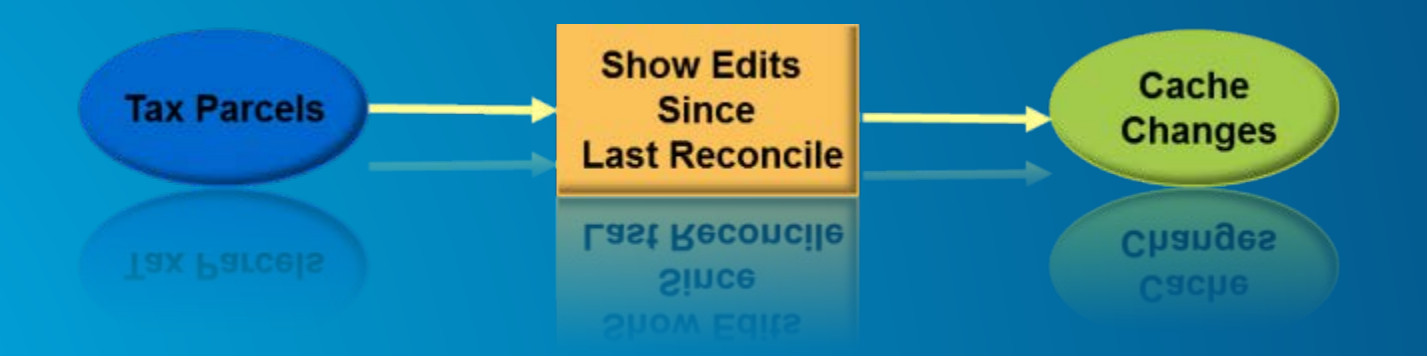

#### **Cache Update Automation**

- **Use Model Builder to script Cache Update Automation**
	- **Rebuild Specific Tiles**
	- **Export to Python**
	- **Schedule Run Time**
- **Tools**
	- **Data Comparison Toolset**
		- **Feature Compare**
		- **Detect Feature Changes for lines (New at 10.2.1)**
- **Other samples**
	- **[Compare feature classes](http://www.arcgis.com/home/item.html?id=23651608afe1405cad4a22eba6d86a8e)**
	- **[Show edits since reconcile](http://www.arcgis.com/home/item.html?id=b75fc9edf166438c82d66f4982e4e031)**
- **Sample available on GitHub**
	- **<https://github.com/Erodenberg/UpdateTileCache>**

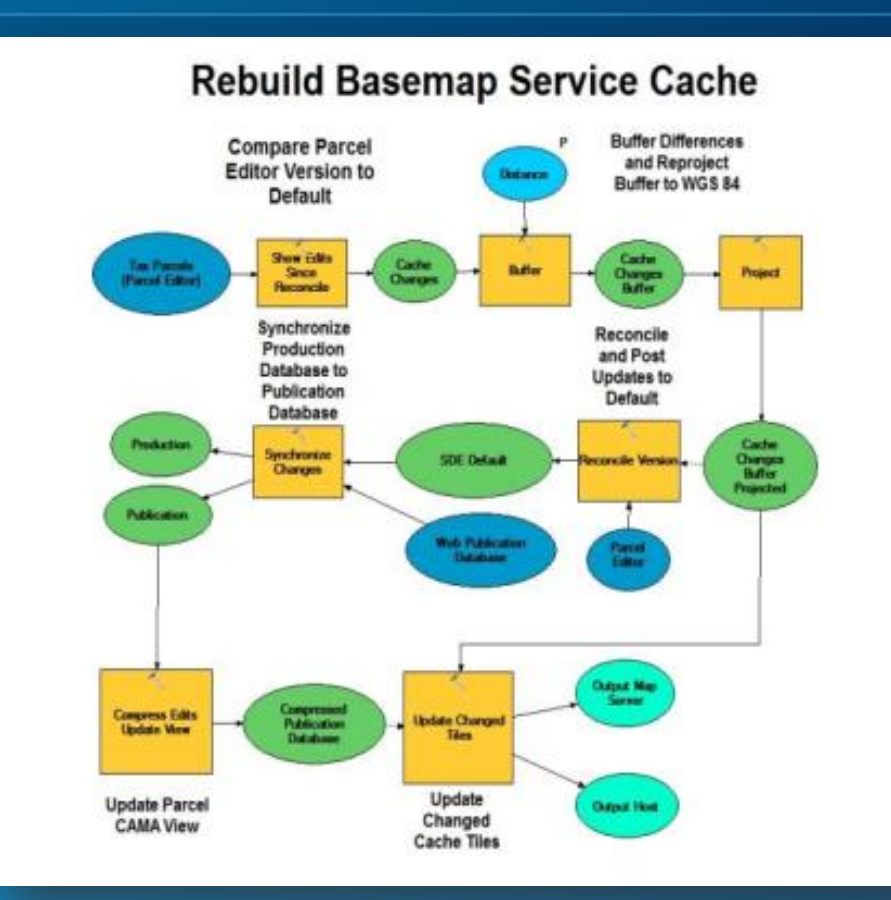

#### **How much of a cache should you generate?**

- **Cache by feature**
	- **Geographic elements**
	- **Generates tiles for intersecting supertiles**
- **Saves on…**
	- **Generation time**
	- **Processor resource**
	- **Disk usage**

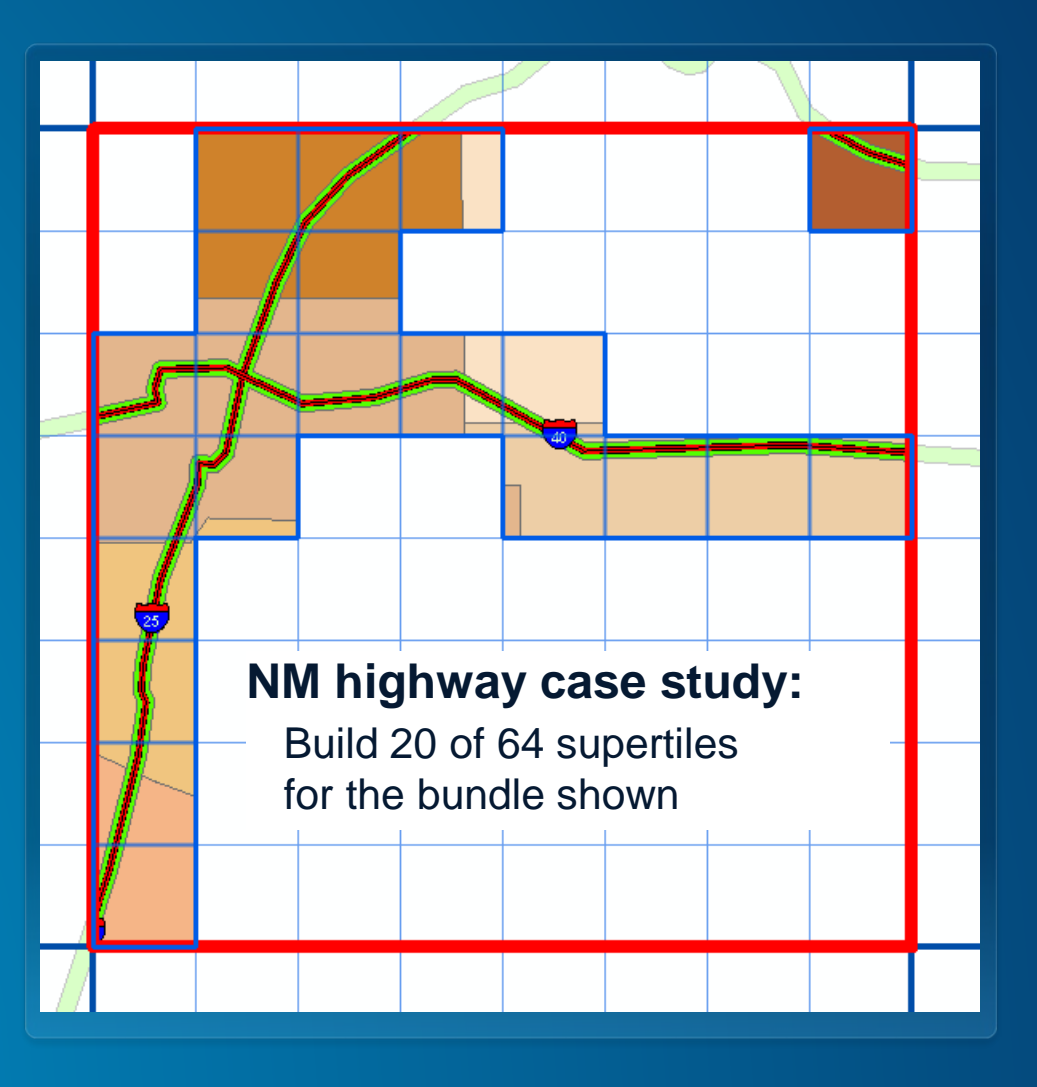

#### **Pre-create coupled with cache on demand**

- **Pre-create high use areas** 
	- **Population centers**
	- **Parks, roads, attractions**

#### • **Features**

- **Cover popular extent**
- **Generate key tiles**
- **All others generated on demand**

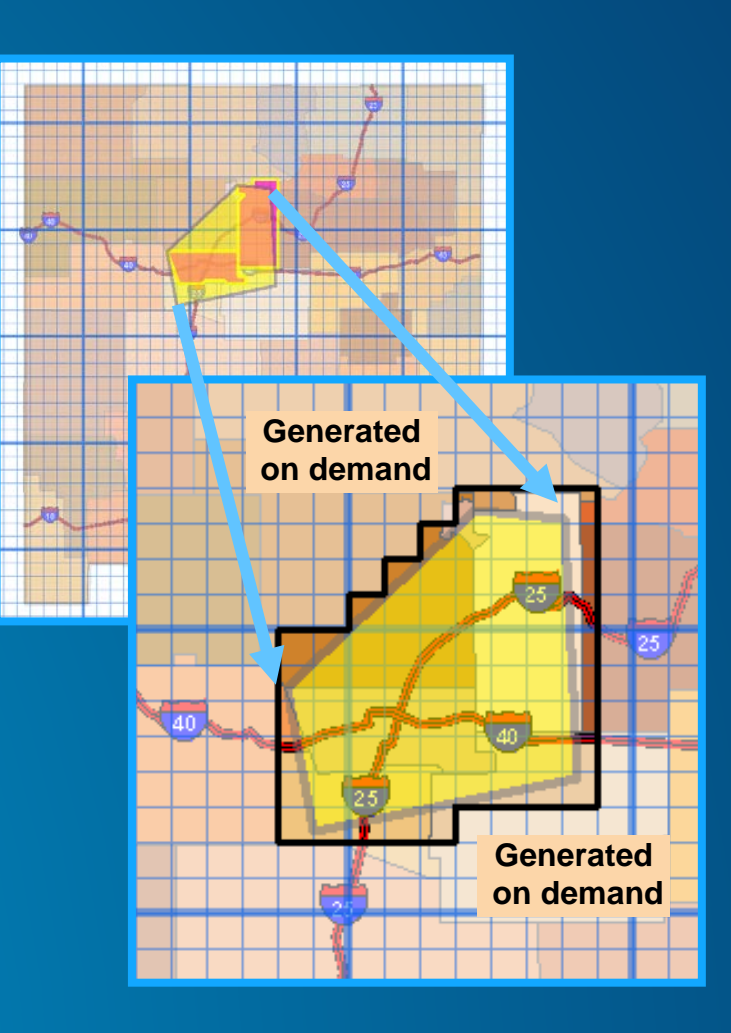

#### **Handling tiles you do NOT create**

- **Create "No Data" tile**
	- **Same image format (JPG or PNG)**
	- **Same size (256 x 256)**
	- **Save in cache folder**
		- **…\<dataframe>\\_alllayers**
- **No Data Tile [Help](http://resources.arcgis.com/en/help/main/10.2/%23/Common_caching_questions/01540000040p000000/) Documentation**

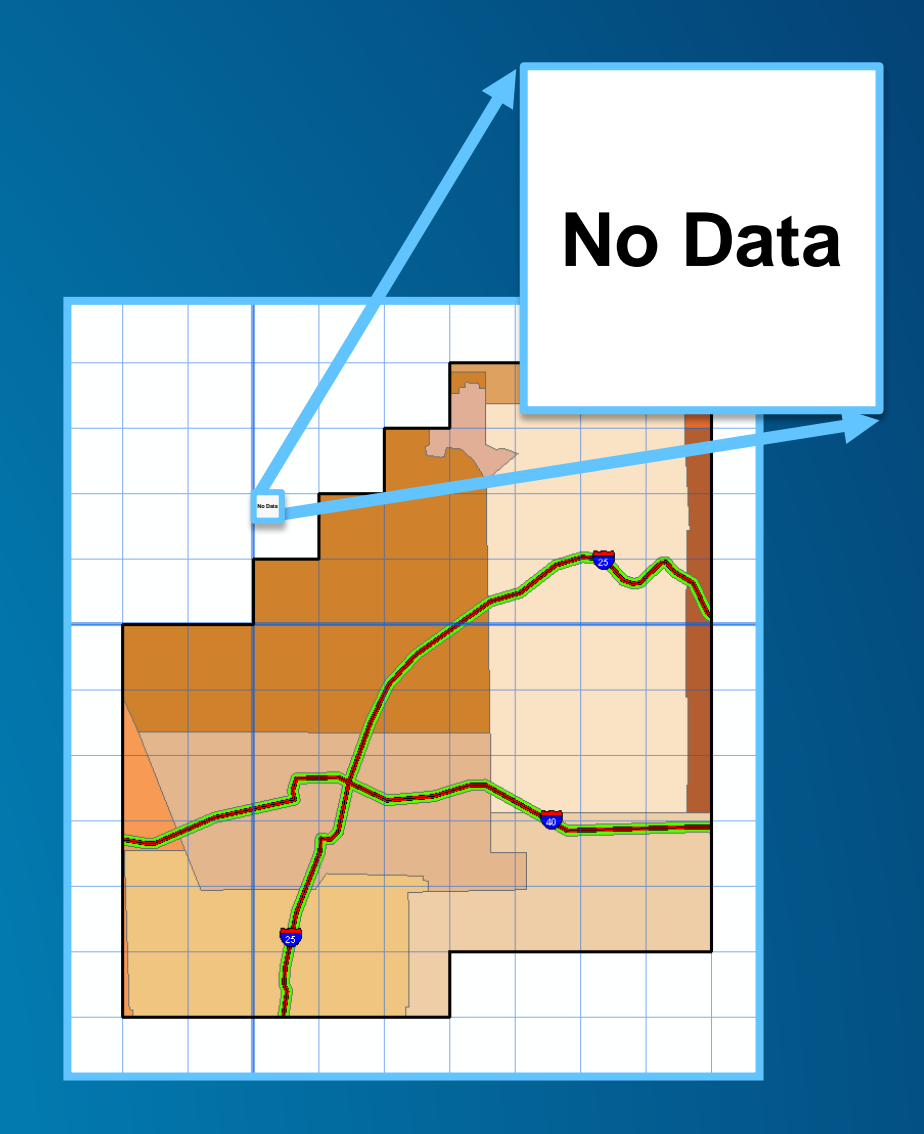

### **Other caching techniques**

Image Services ArcGIS Online Tile Packages Multiple tile servers

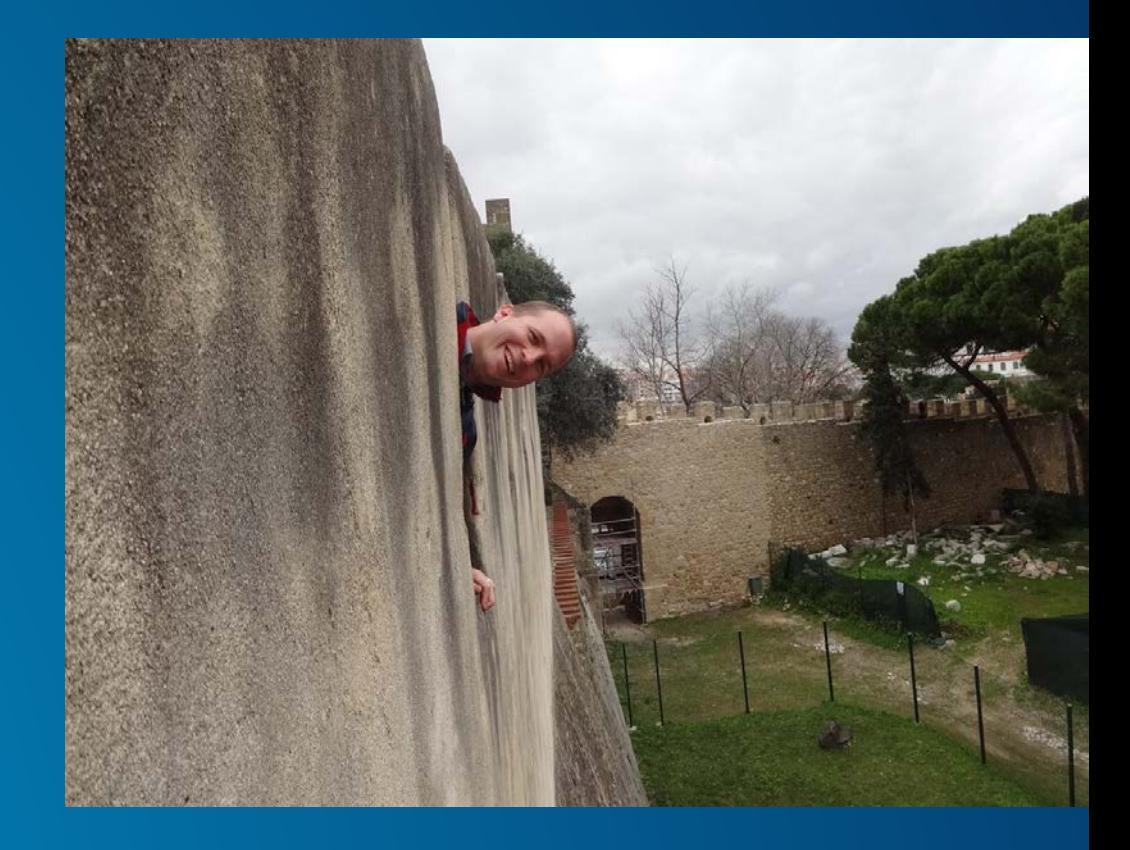

#### **What is image service caching**

• **Fast access to images as a tiled service**

- **Out performs / scales mosaic dataset and raster dataset**
- **Imagery is not processed on the fly**
- **Uses image extension**

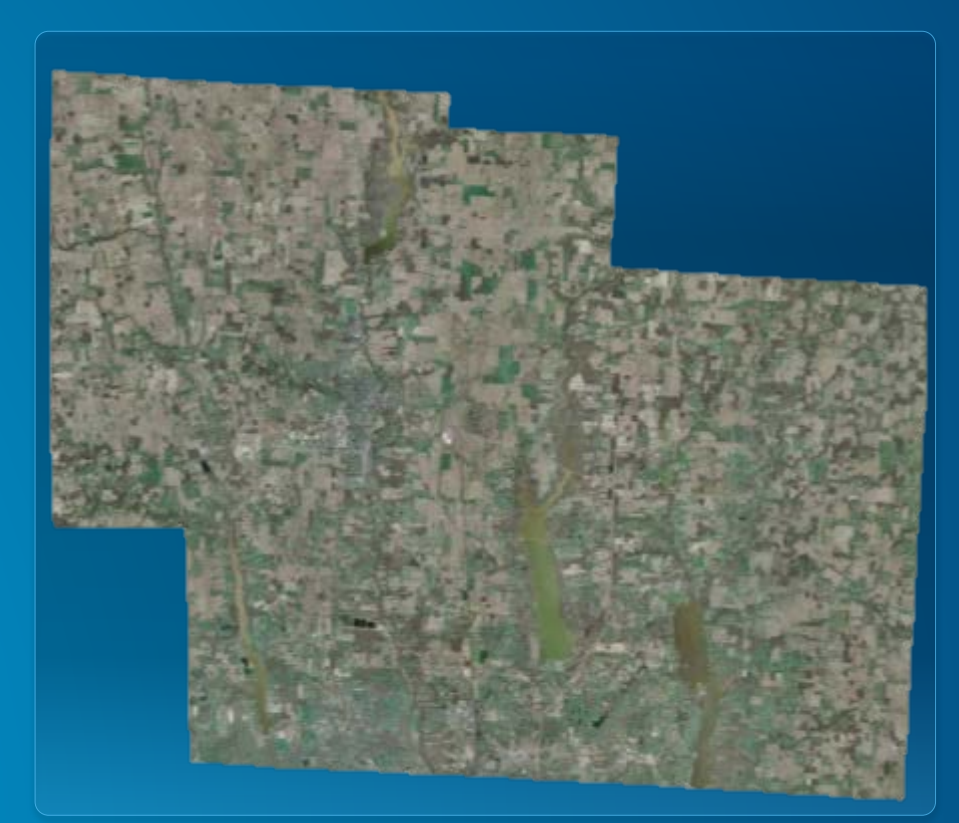

#### **Why should I cache image services**

- **Improved performance for basic images**
	- **Can not modify mosaic methods**
- **Skip overview generation**
	- **Tiles generate from large scales to small scales**
- **Improve performance for slow formats**
	- **Recommended for highly compressed formats – e.g. JPEG2000, MrSID**
- **Caching image services is much faster than caching map services with imagery**
	- **Faster rendering engine for imagery**

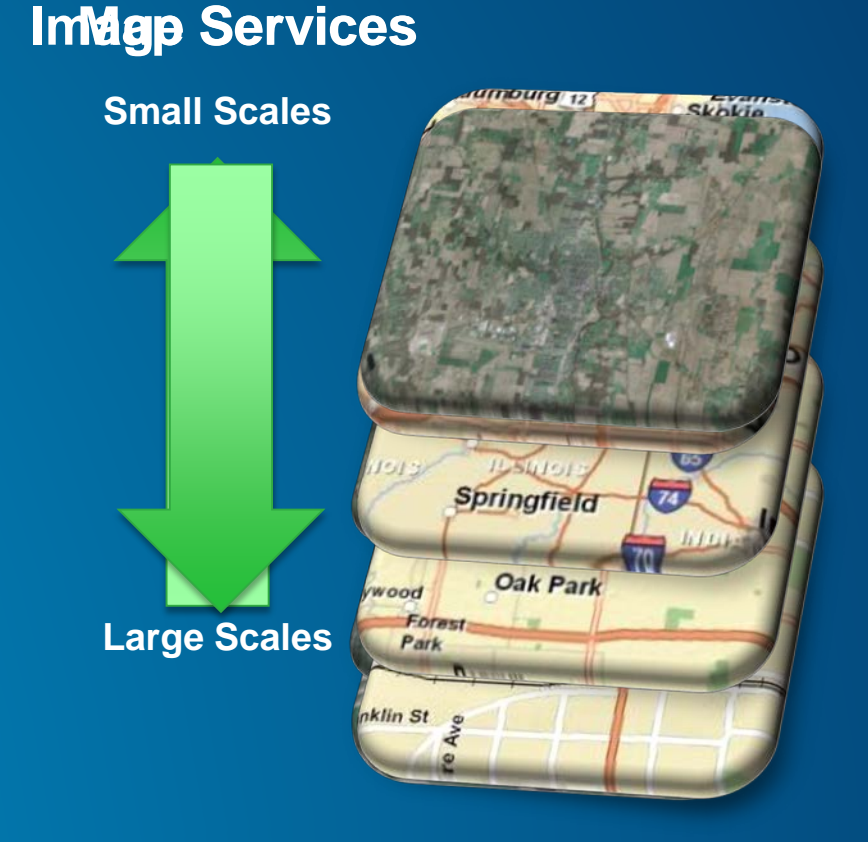

#### **Image resolution and cache scales**

- **ArcGIS Server chooses the optimal scales for Imagery**
	- **ArcGIS will not exceed raster resolution**
- **Neither should you!**
	- **ArcGIS Server resamples imagery exceeding raster resolution**
	- **ArcGIS Desktop zoom to raster resolution**
- **Scale based on 96 DPI**

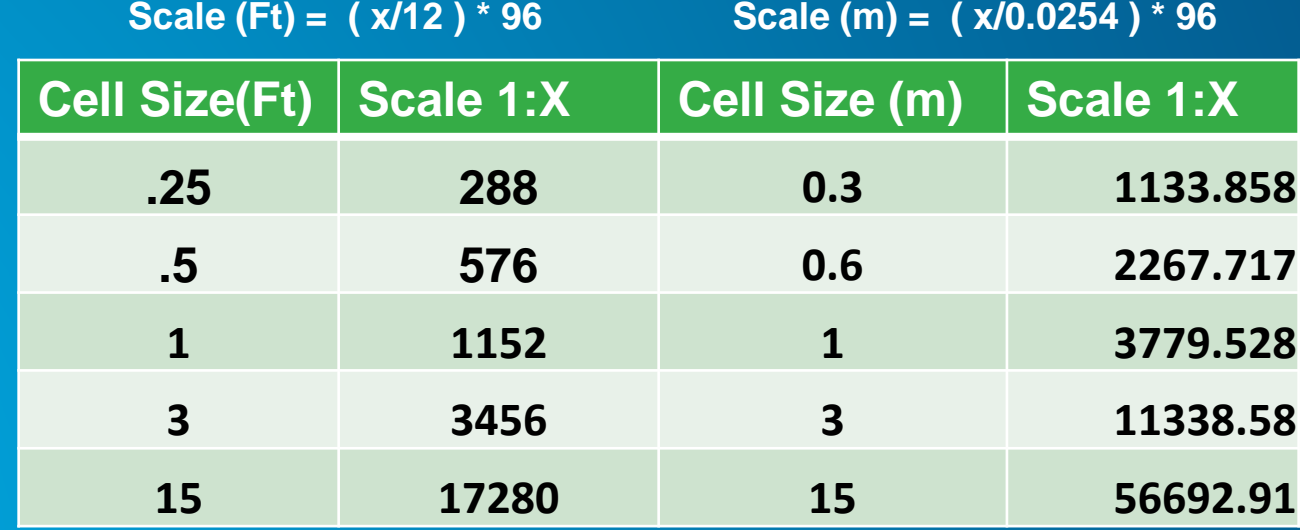

#### **Building an image service cache**

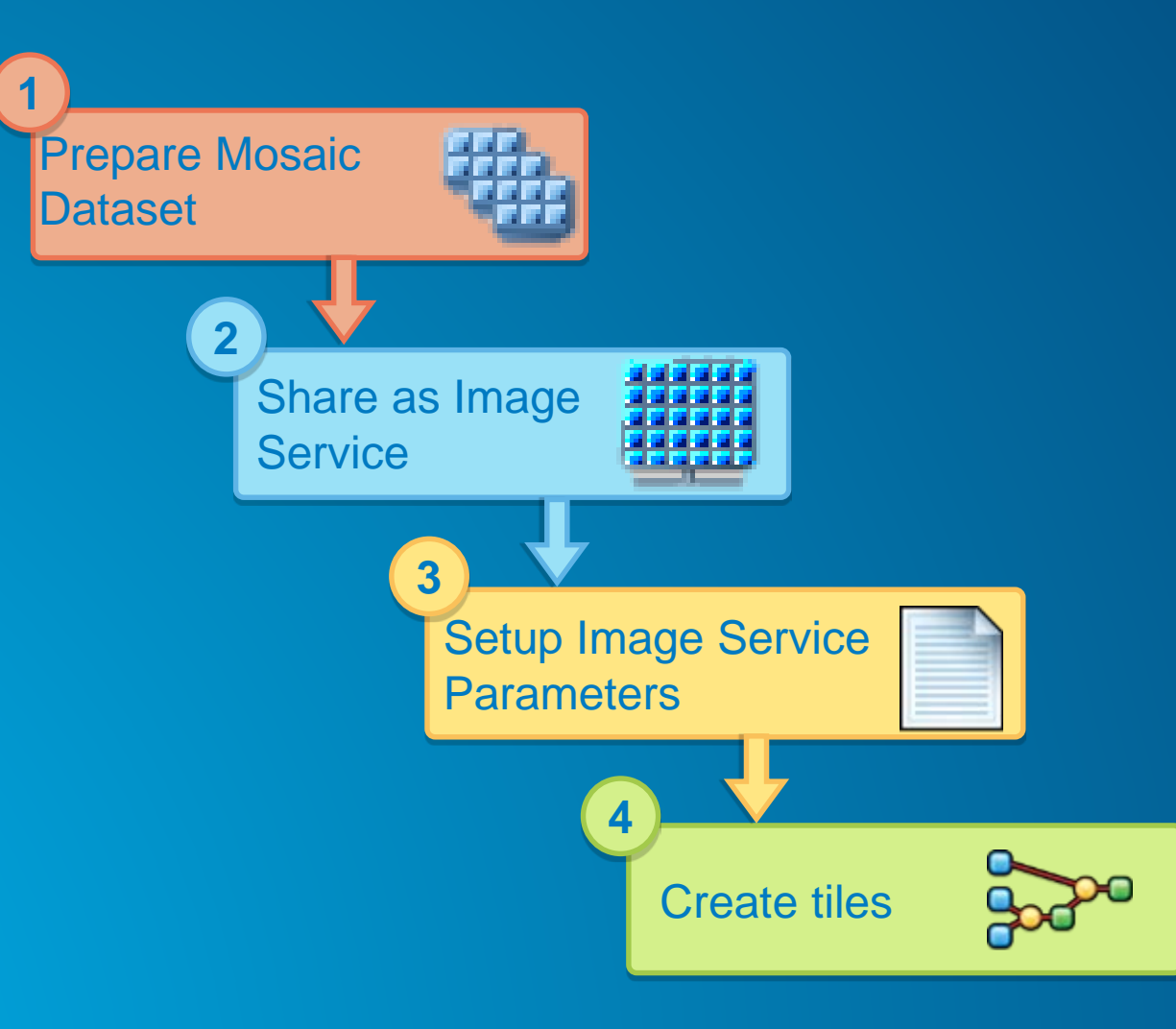

#### **Choosing the best image format**

- **Vector maps**
	- **PNG**
		- **Even with lots of colors or hillshades**
- **Imagery**
	- **No transparency**
		- **JPEG ( start with quality = 55 )**
	- **Need transparency at the edges** 
		- **Mixed (use the same quality as JPG)**

#### **Which one looks better?**

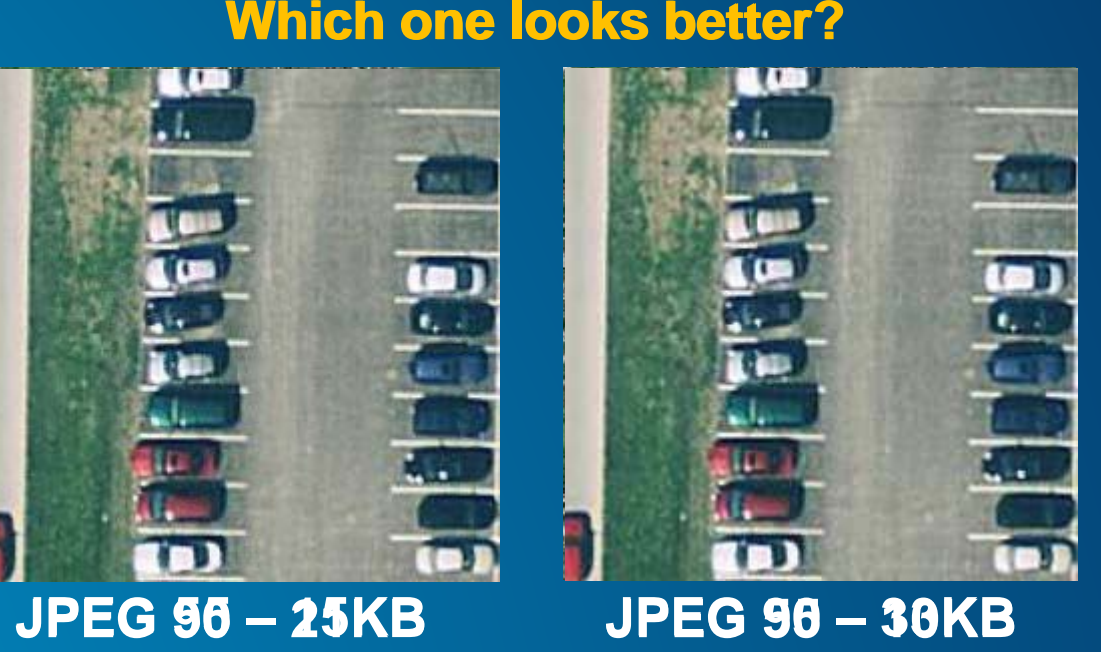

#### **Switching to a Dynamic Request**

- **Supported by Map and Image Services & the Web API's**
- **Force a Cached Service to Render Dynamic**
	- **Use ArcGISDynamicMapServiceLayer(Cached Service URL)**
- **Render cached tiles from smaller scales levels 0 – 15**
- **Render dynamic services at larger scale levels 16 – 19**
	- **Large scales = less area to draw features = faster**

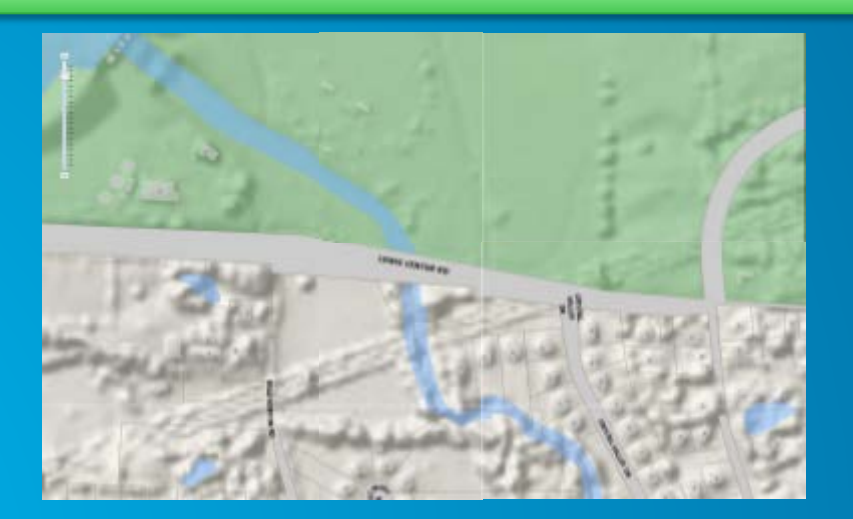

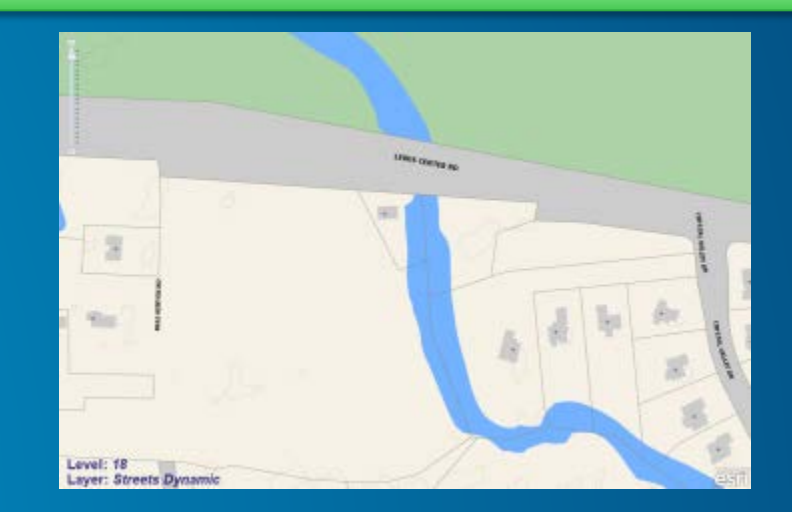

**Scale Levels 10 – 17 Cached Scale Levels 18 – 19 Forced Dynamic Draw**

## **Switching to dynamic display**

http://arcgiswebapps.s3-website-us-east-[1.amazonaws.com/applications/Caching/Dyna](http://arcgiswebapps.s3-website-us-east-1.amazonaws.com/applications/Caching/DynamicDraw/index.htm) micDraw/index.htm

Code: <https://github.com/Erodenberg/DynamicDraw>

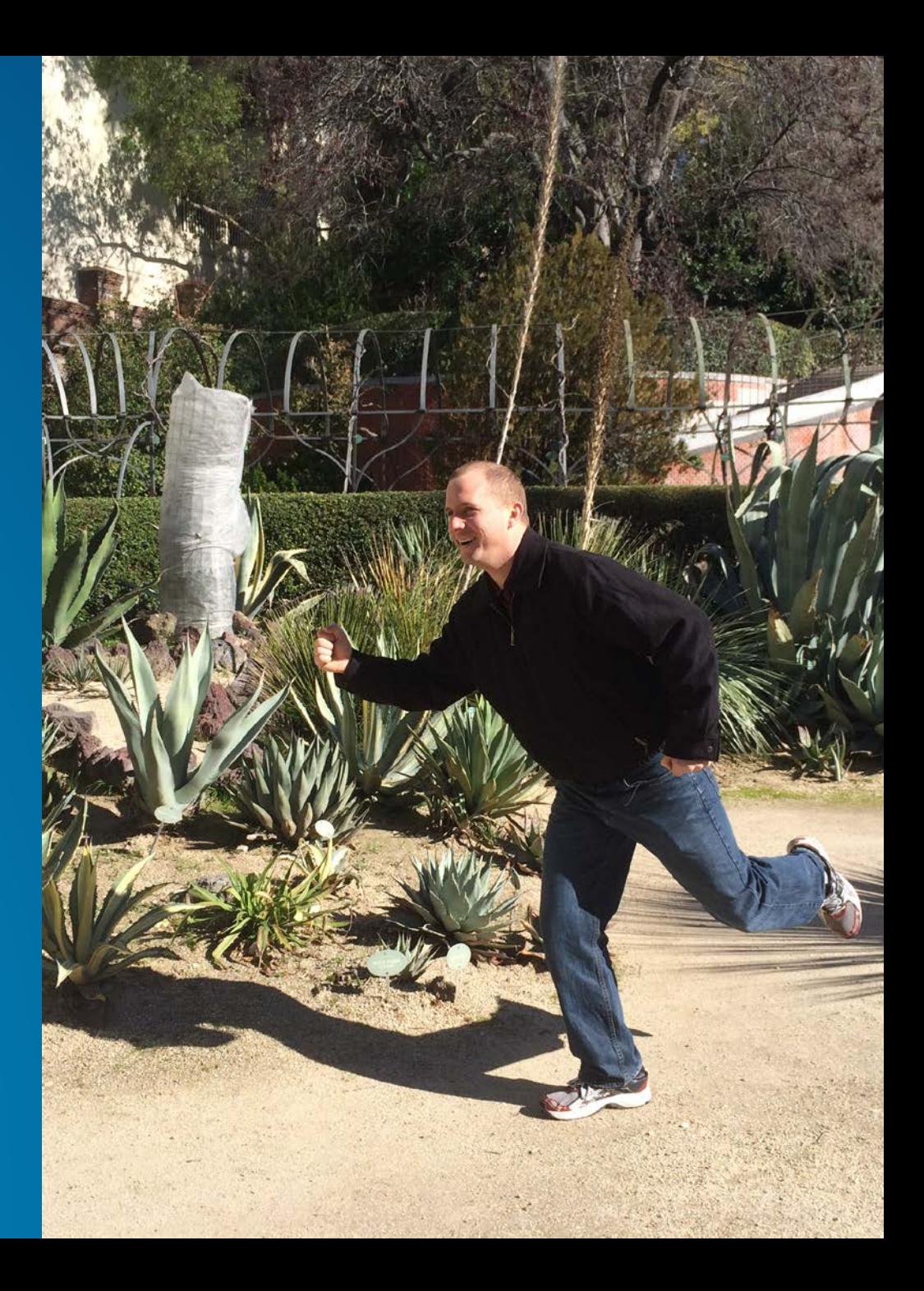

#### **Caching in ArcGIS Online**

- **ArcGIS Online subscription allows for caching**
- **No need to worry about capacity**
- **Charged by tile creation and storage**
- **Two approaches**
	- **Upload data to AGOL** 
		- **Build and store cache with AGOL**
	- **Upload tile package to AGOL** 
		- **Build cache on premise but store with AGOL**
- **Understanding credit usage:**

**<http://www.esri.com/software/arcgis/arcgisonline/credits>**

#### **Why create a tile package?**

- **Local cache for Desktop and Runtime applications**
- **Transport a map cache**
- **Upload a map cache to ArcGIS Online**

#### **Creating a tile package**

- **ArcMap Options > Sharing > Enable ArcGIS Runtime tools**
- **Two options for creation**
	- **Create tile package within ArcMap** 
		- **Single processor**
		- **File > Share As > Tile Package**
	- **Create cache with server** 
		- **Tile Cache > Export Tile Cache** 
			- **Uses Parallel Processing Factor Geoprocessing Environment setting**

#### **Using multiple domains**

- **With multiple services**
	- **Use a different domain for each services**
- **With one service**
	- **API's support multiple web services endpoints for a single layer**

**var layer = new esri.layers.ArcGISTiledMapServiceLayer( "http://www.mydomain.com/ArcGIS/rest/services/myservice/MapServer", { tileServers: [ " http://cache1.mydomain.com/ArcGIS/rest/services/myservice/MapServer ", " http://cache2.mydomain.com/ArcGIS/rest/services/myservice/MapServer "] });**

- **Use with small cache tiles**
- **Can reduce browser caching and result in more HTTP connections**

## **Multiple domains**

http://arcgiswebapps.s3-website-us-east-[1.amazonaws.com/applications/Caching/MultipleD](http://arcgiswebapps.s3-website-us-east-1.amazonaws.com/applications/Caching/MultipleDomains/index.html) omains/index.html

Code: <https://github.com/Erodenberg/MultipleDomains>

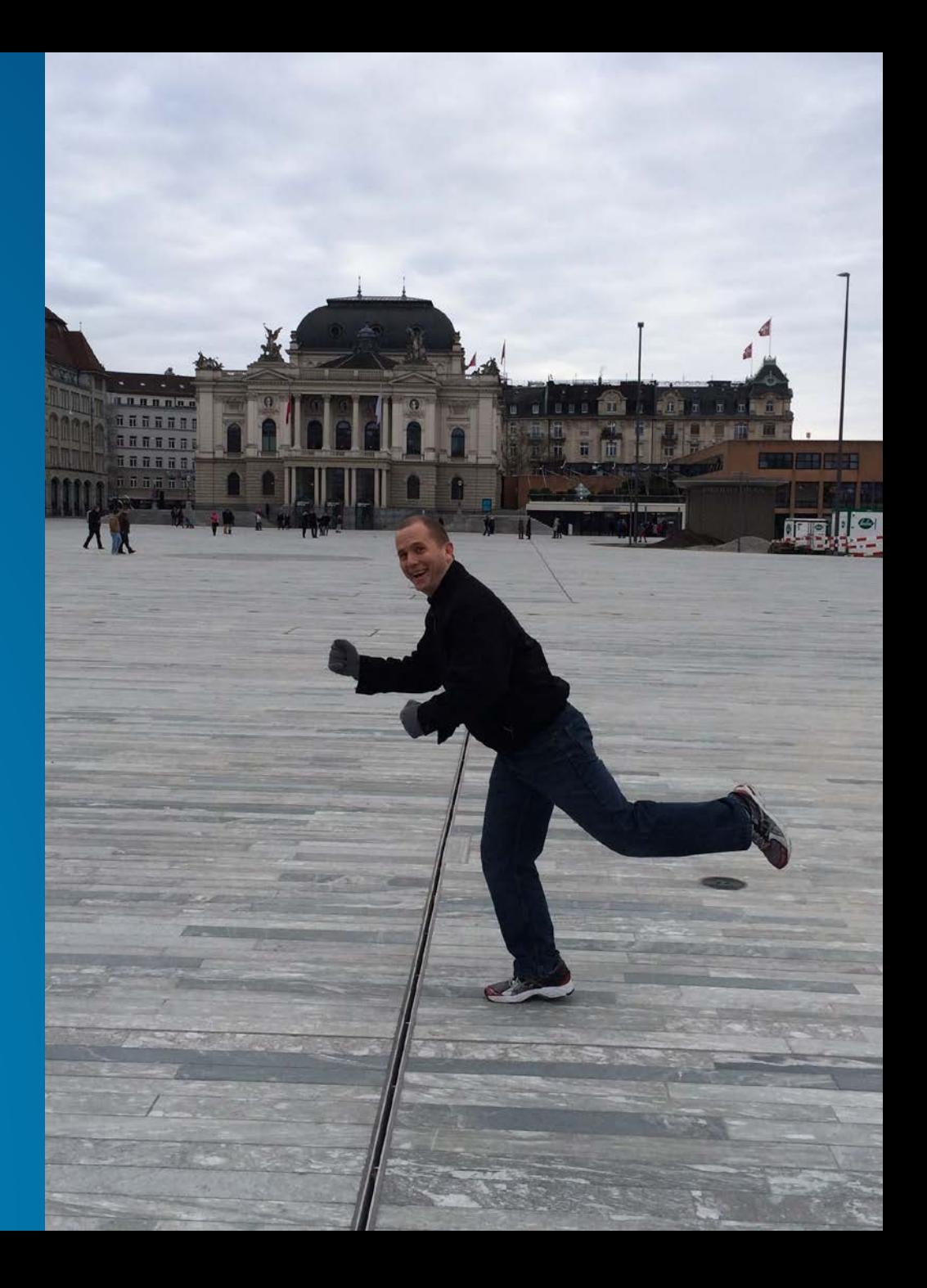

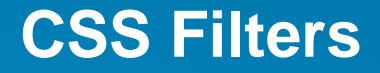

- **.layerTile class added to cached tiles by JS API**
- **Add .layerTile class to your CSS stylesheet to change the look of the tiles**

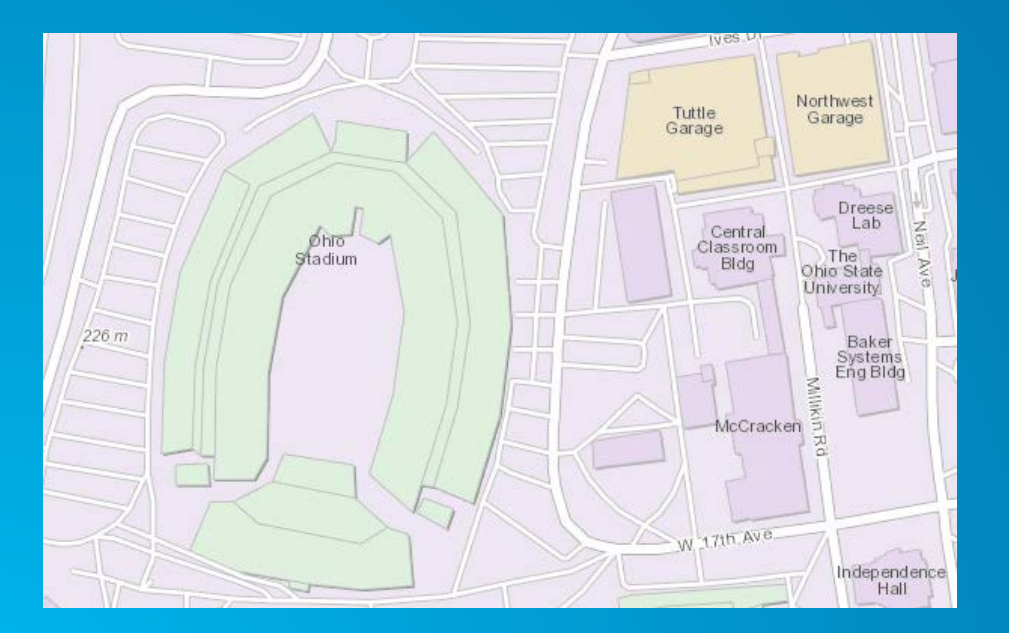

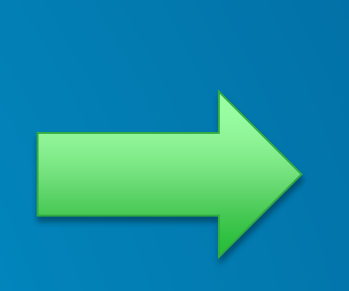

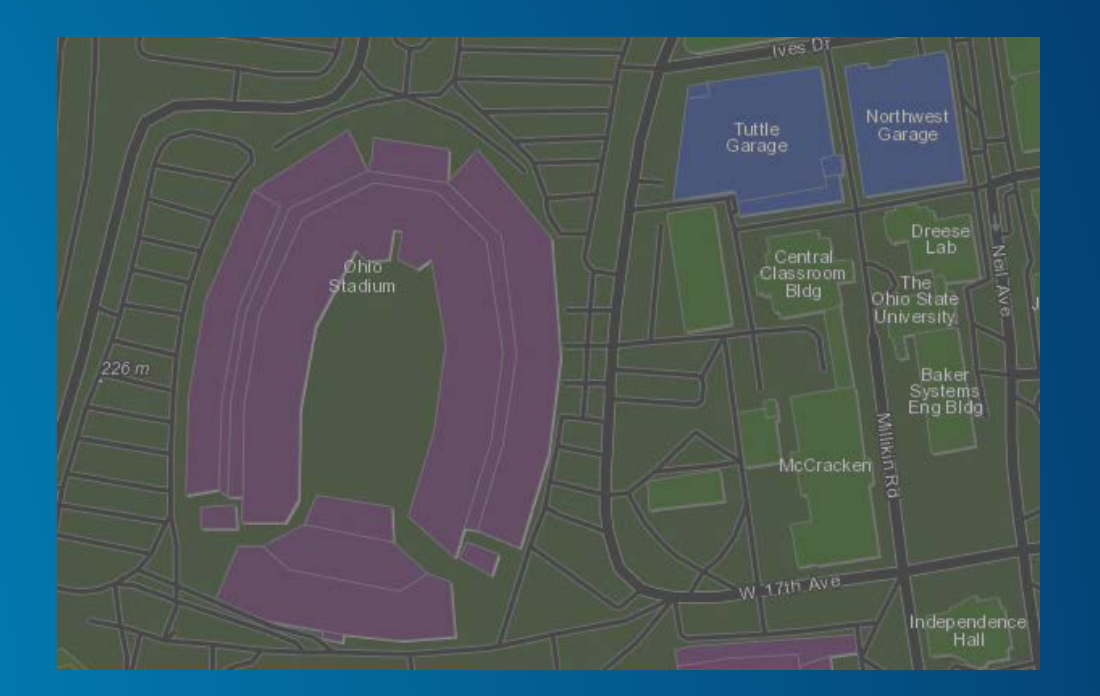

#### **Feature Collections in ArcGIS Online**

- **Feature caching of feature services**
	- **Read only copy with independent access control**
- **Improved performance and scalability**
- **API's consume it as a RO feature service**

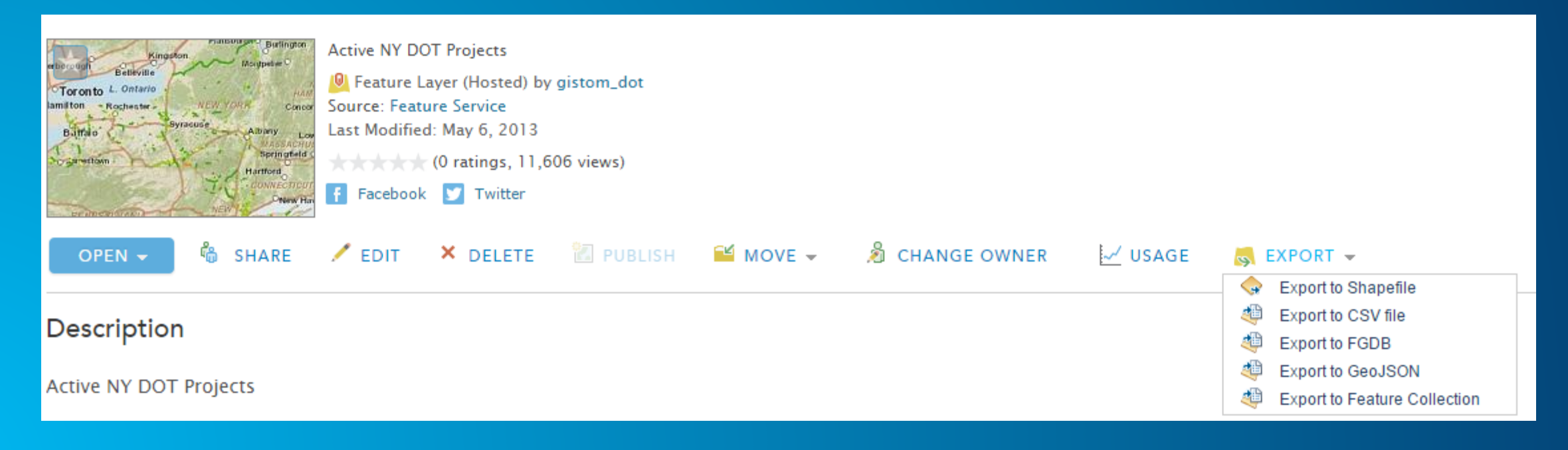

## **Feature collections and CSS filters**

http://arcgiswebapps.s3-website-us-east-[1.amazonaws.com/applications/Caching/CSSFilters/Index](http://arcgiswebapps.s3-website-us-east-1.amazonaws.com/applications/Caching/CSSFilters/Index.html) .html

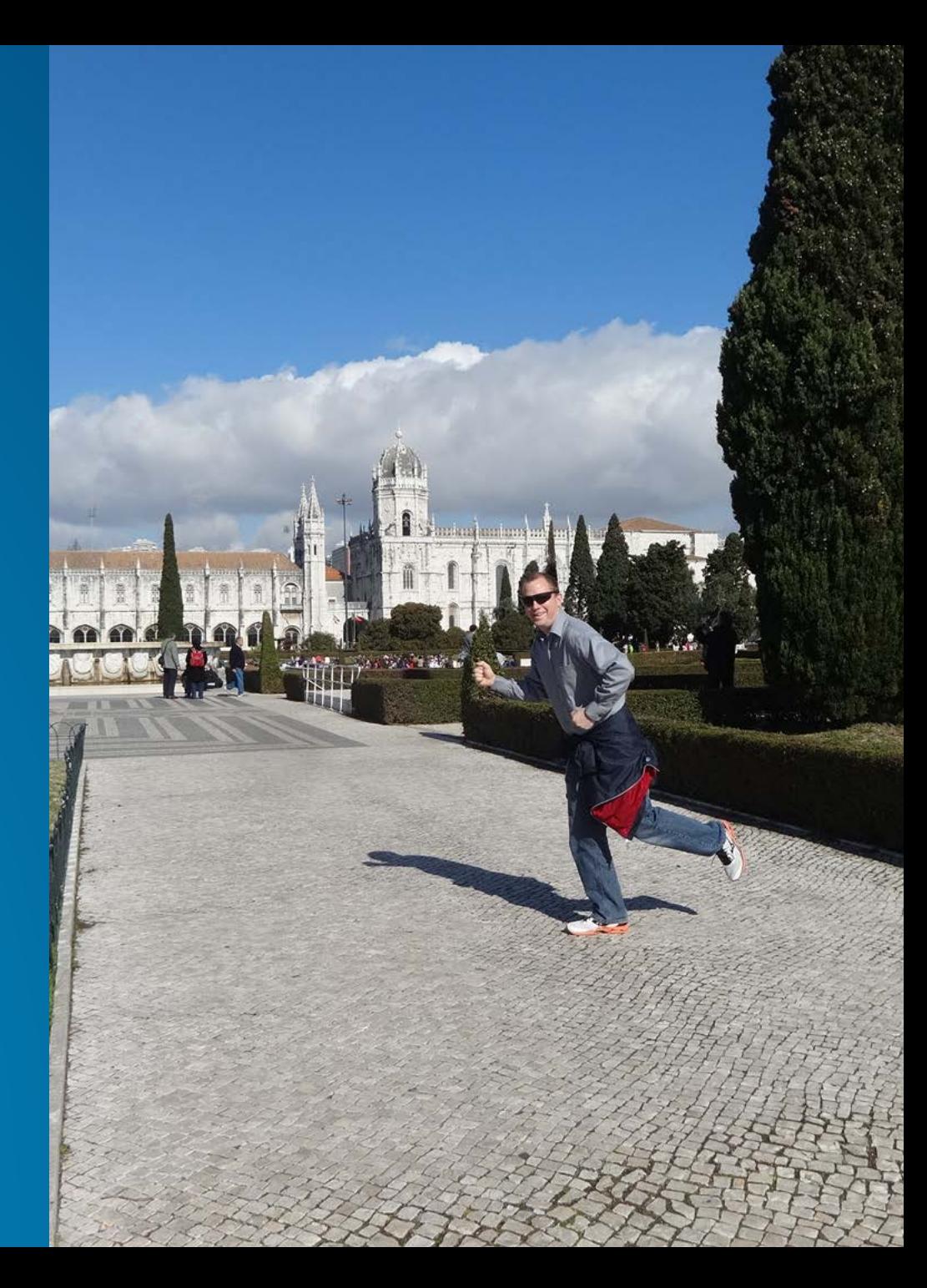

## **Rate This Session**

www.esri.com/RateMyDevSummitSession

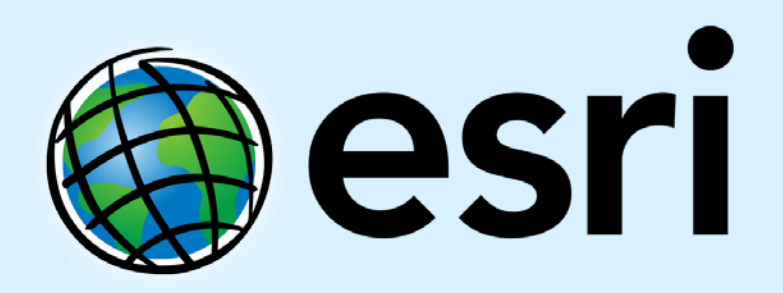

Understanding our world.